## 배틀리카 대회진행 가이드

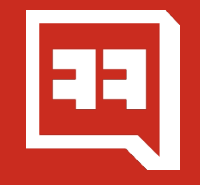

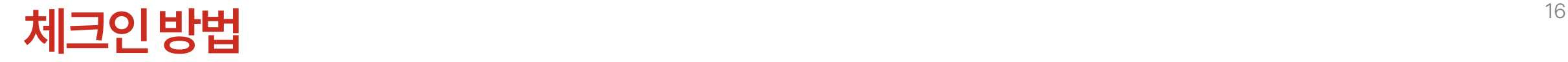

**1. 대회페이지–'체크인'클릭**

**(대회 시작 1시간 전에 체크인이 시작됩니다.)**

#### **팀전의 경우, 팀장 포함 팀원 모두가 각자의 계정을 사용하여 체크인해야 합니다. 체크인은 본인이 신청한 대회페이지에서 진행됩니다.**

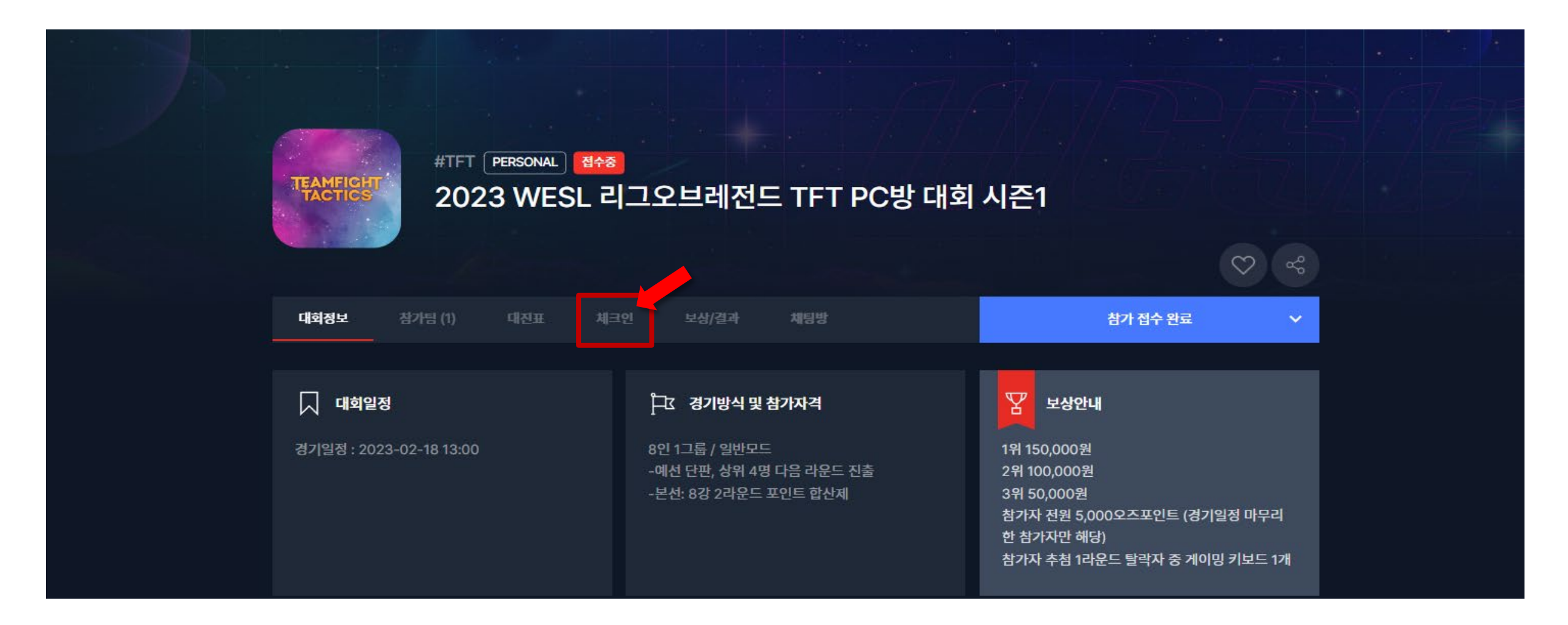

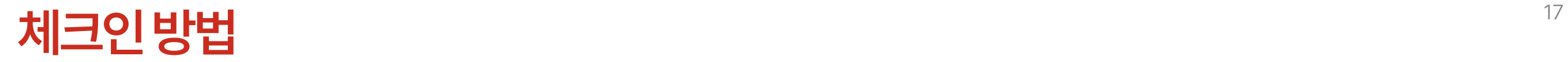

#### **2. 개인정보 수집 이용 약관 확인 후, '여기를눌러체크인하세요.'클릭**

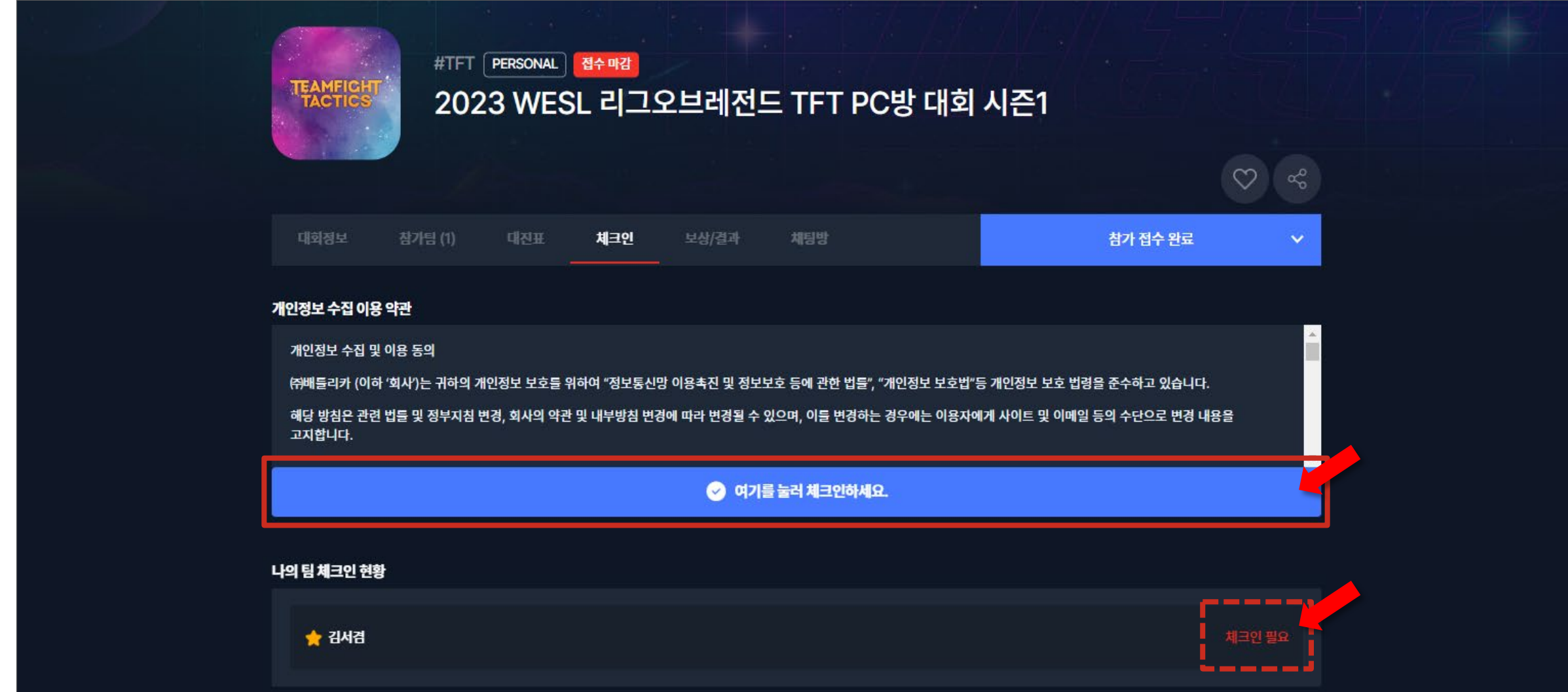

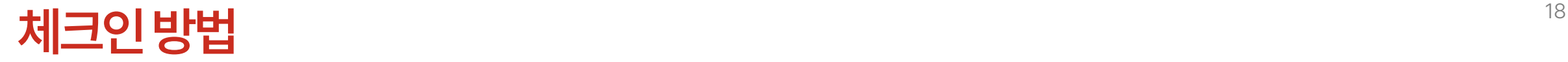

#### **3 . 체크인 완료 변경 확인**

#### **팀전의 경우, 팀장 포함 팀원 모두가 각자의 계정을 사용하여 체크인해야 합니다 .**

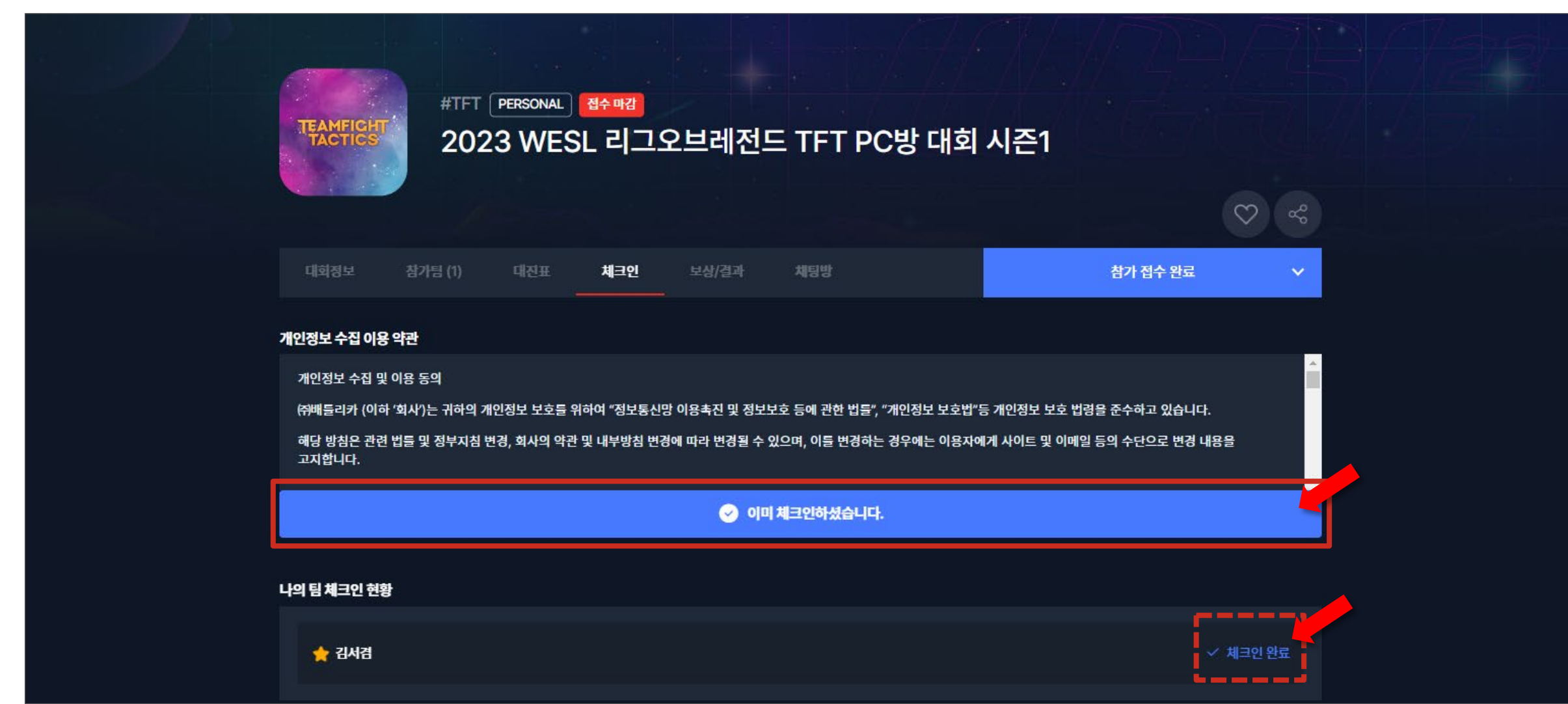

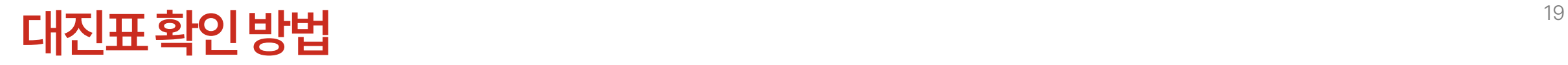

**1. 대회페이지-'대진표'클릭 (대회 체크인 완료 후에 대진표가 생성됩니다.)**

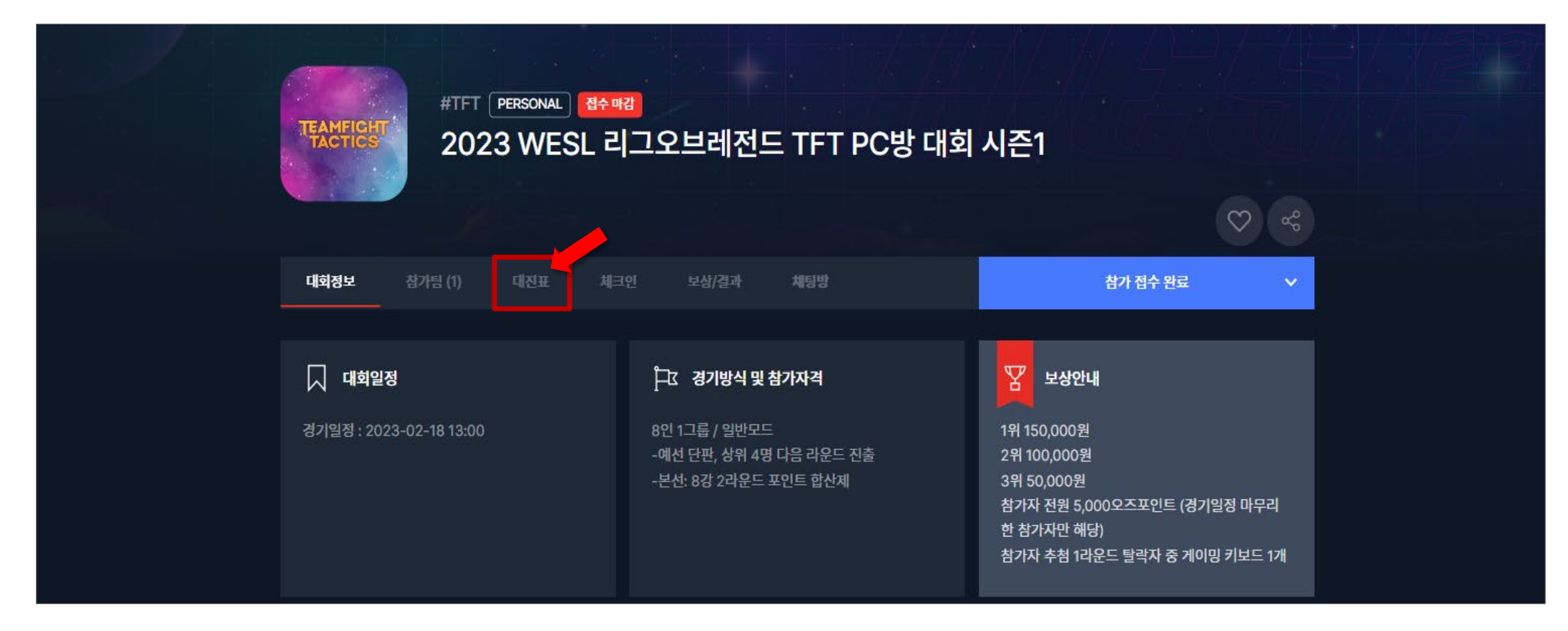

### 다<mark>진표 확인 방법</mark> 20 00ml 20 ml 20 ml 20 ml 20 ml 20 ml 20 ml 20 ml 20 ml 20 ml 20 ml 20 ml 20 ml 20 ml 20 ml 20 ml 20 ml

#### **3.대진표는 체크인 종료 후 공개되며, 승리 시 자동으로 다음 라운드에 표기 가 됩니다.**

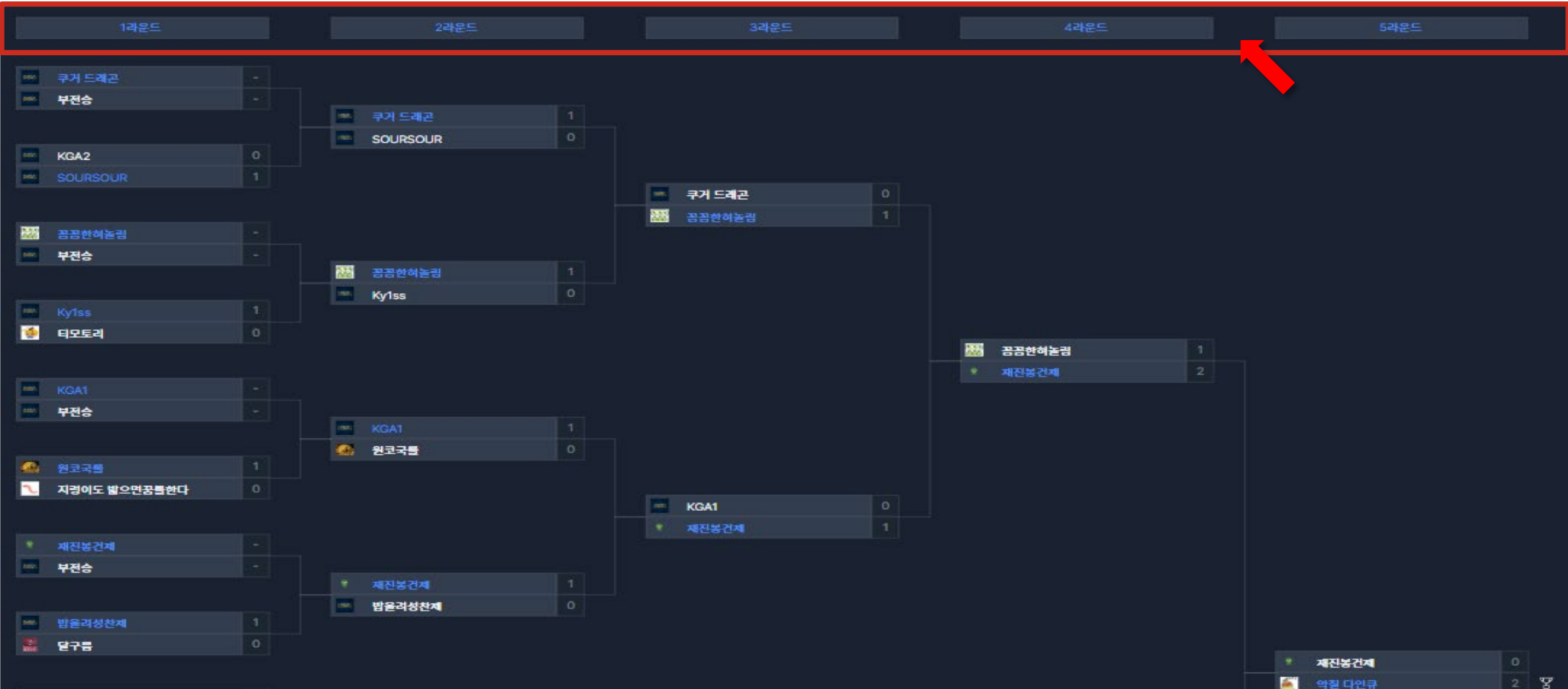

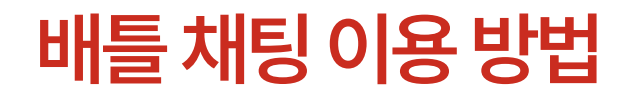

#### **1. '채팅방' 클릭**

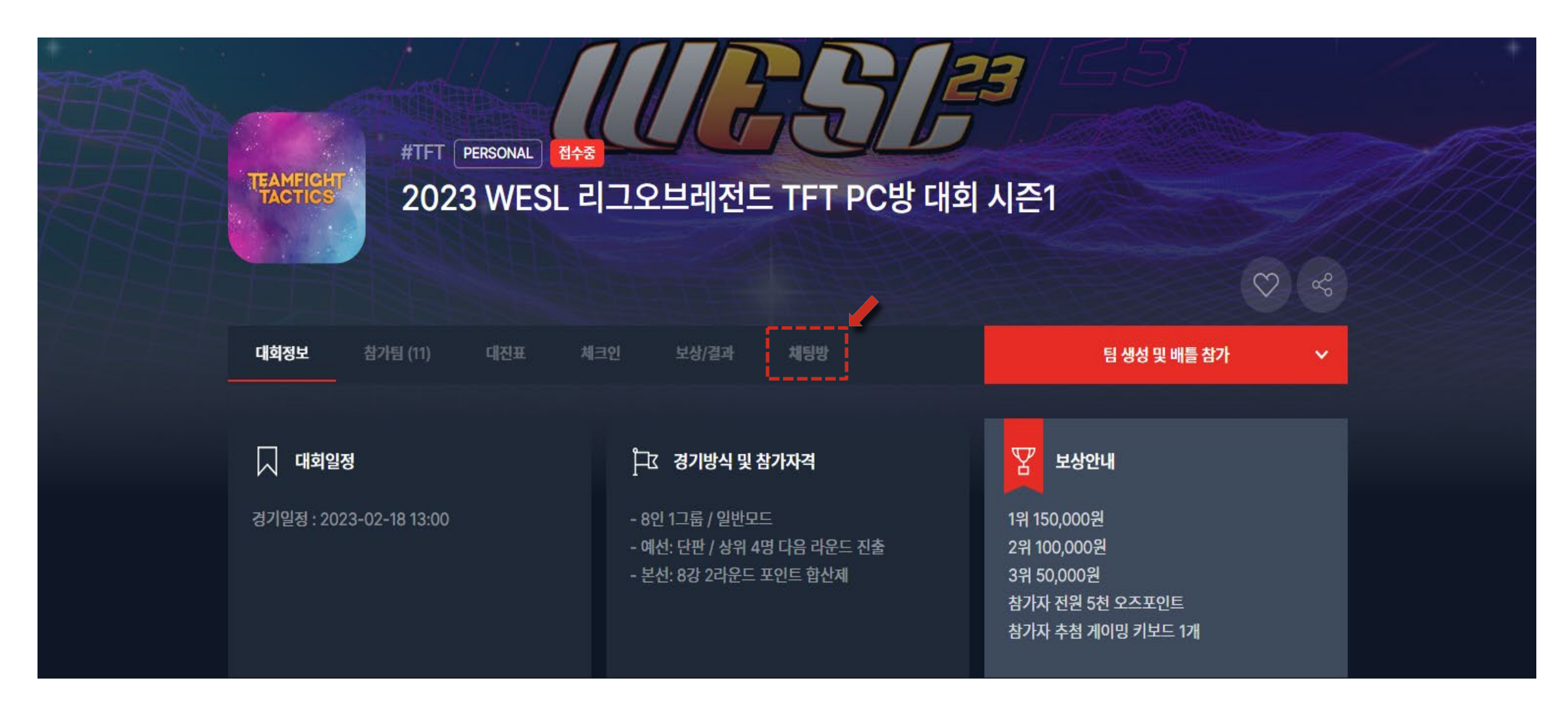

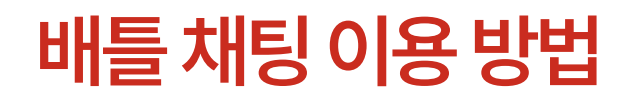

**2. 생성된채팅방이용. 채팅방내운영자의안내에따라대회진행합니다.**

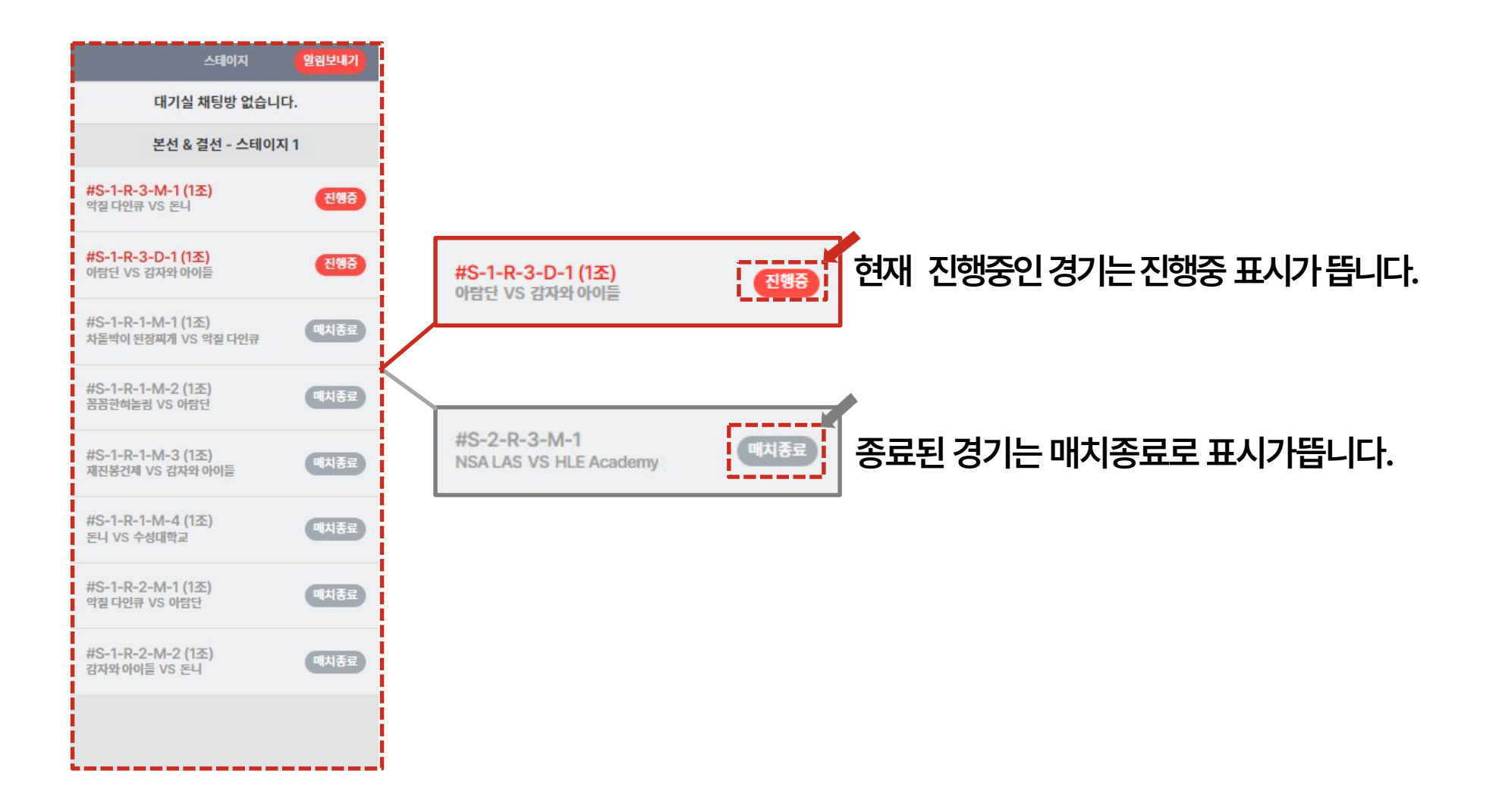

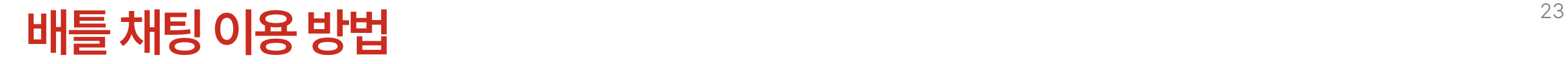

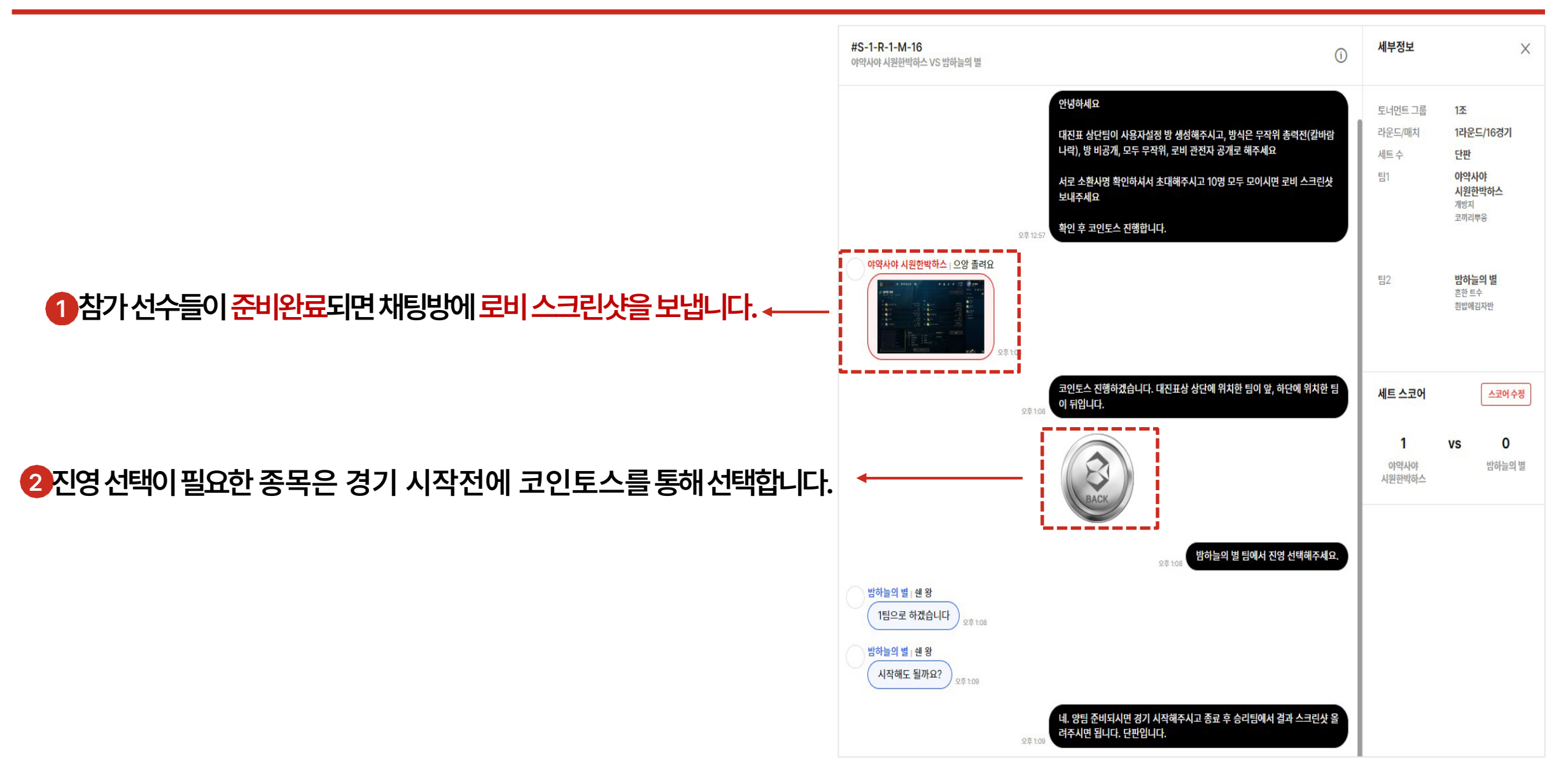

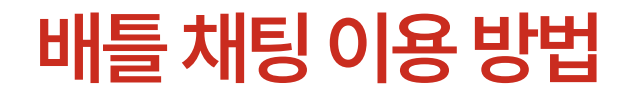

3. 경기 종료 후 승리 팀은 결과스크린샷을 채팅방에 보냅니다.

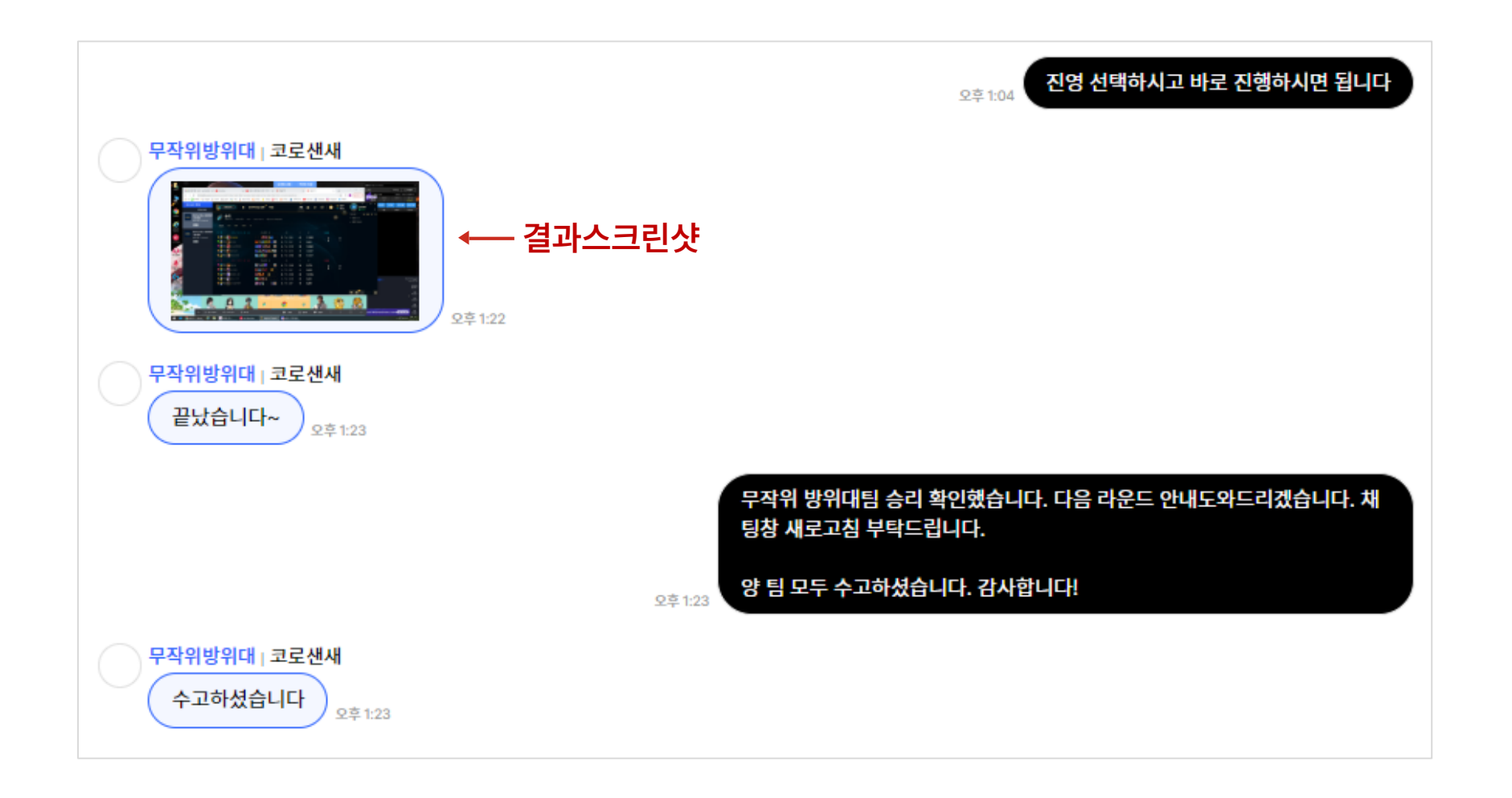

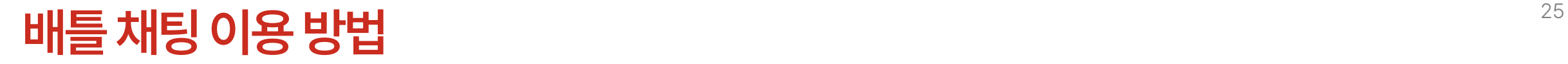

**4. 운영진의확인이끝나면세트스코어수정이완료되며승리팀은자동으로다음라운드채팅이열립니다.**

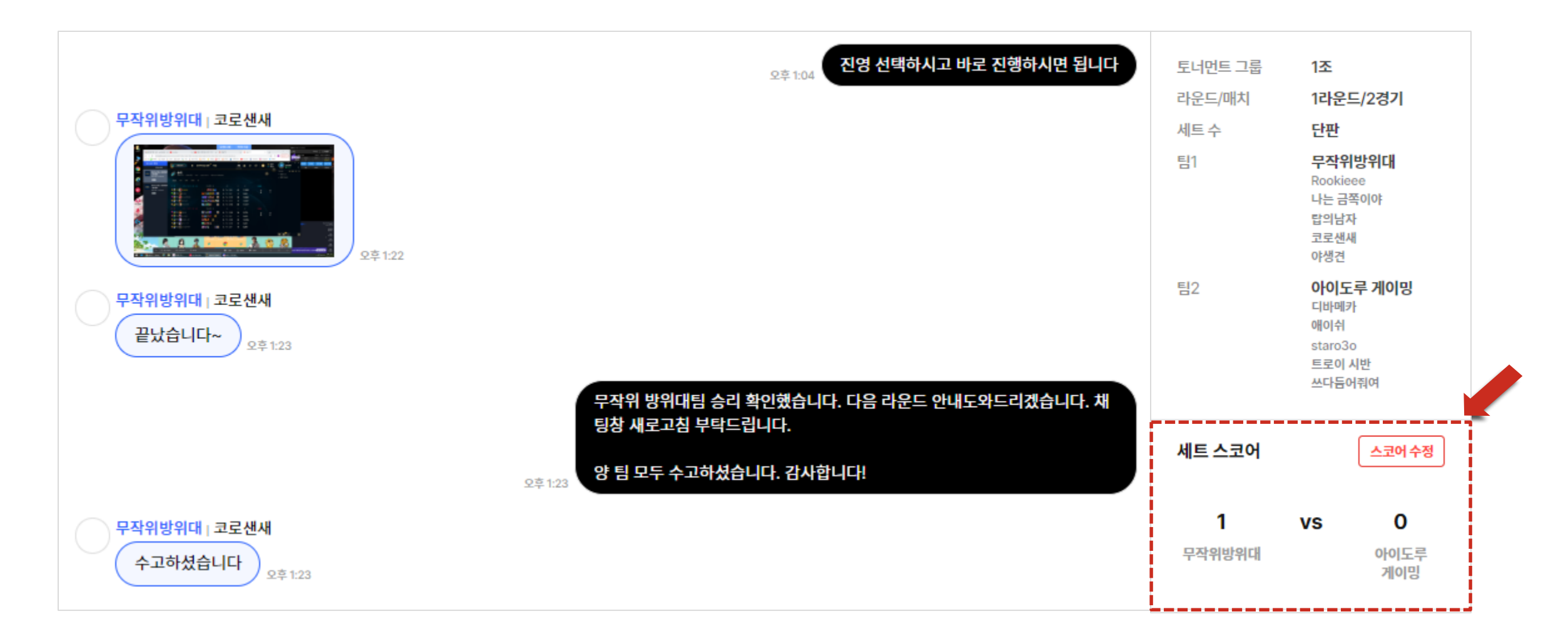

# 감사합니다.

COPYRIGHT@BATTLICA INC. ALL RIGHTS RESERVED.

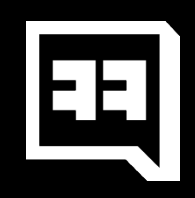